SVMNIVO kwalificeert de beste professionals voor bedrijven en sectoren in de vastgoedbranche

Versie 1.1 • 18-10-2017 Bestandslocaties: Basisdocumenten, Modellen, EMO SVMNIVO

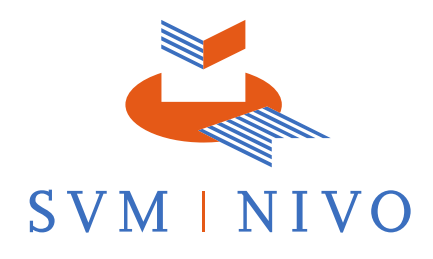

-DocuSigned by

#### **Reglement Thuisexamens**

#### **1. Doelstelling en status**

1.1 Dit reglement verschaft de procedures met betrekking tot het afleggen van Thuisexamens, zoals deze onder verantwoordelijkheid van SVMNIVO worden uitgevoerd.

1.2 Het reglement wordt gebruikt door en voor (de medewerkers van) SVMNIVO, het Examensecretariaat, de Kandidaten, de Toezichthouders en alle andere berokkenen.

1.3 Het reglement is vastgesteld door de Directie van SVMNIVO Het is een openbaar document en maakt deel uit van de kwaliteitsdocumentatie van SVMNIVO.

1.4 In gevallen waarin dit reglement niet voorziet, beslist de Directie.

1.5 Dit reglement treedt in werking op 18 oktober 2017 en is van toepassing op alle Thuisexamens die vanaf die datum worden afgenomen.

## **2. Termen en definities**

Dit reglement verstaat onder de volgende begrippen:

#### 2.1 SVMNIVO

Handelsnaam van de onafhankelijke examenorganisatie Examenadviesburo B.V. SVMNIVO voert de ontwikkeling van examens en afname van examens uit. De ontwikkeling van examens betreft de inhoudelijke kant (inhoud van de examenvragen, opbouw van de examens et cetera) als de praktische kant (planning, afname et cetera). SVMNIVO draagt zorg voor een correcte gang van zaken met betrekking tot het voorbereiden en uitvoeren van examens. SVMNIVO verzorgt geen opleidingen ter voorbereiding op de examens die zij organiseert en opereert onafhankelijk van enige opleidende organisatie die dat wel doet.

#### 2.2 Examensecretariaat

Het secretariaat en de administratie van de examenorganisatie.

## 2.3 Toezichthouder

De persoon die door SVMNIVO is aangewezen om leiding te geven aan en toezicht te houden op het correct verlopen van het examen.

## 2.4 Kandidaat

Een persoon die op de juiste wijze het examen heeft aangeschaft - en derhalve is toegelaten tot het examen.

#### 2.5 Thuisexamen

Een examen, of een deel daarvan, afgenomen op een geheel door de kandidaat zelf gekozen locatie, zoals de thuis- of werkomgeving. Dit examen boekt de Kandidaat zelf via de Examenmanagementomgeving. Het examen wordt afgelegd met behulp van een laptop of computer. Van het examen worden middels door SVMNIVO geleverde examensoftware videoen audio-opnames gemaakt via de computer, die na afloop van het examen worden bekeken door een Toezichthouder om te controleren of de kandidaat tijdens de examenafname de regels heeft gevolgd.

SVMNIVO kwalificeert de beste professionals voor bedrijven en sectoren in de vastgoedbranche

Versie 1.1 • 18-10-2017 Bestandslocaties: Basisdocumenten, Modellen, EMO SVMNIVO

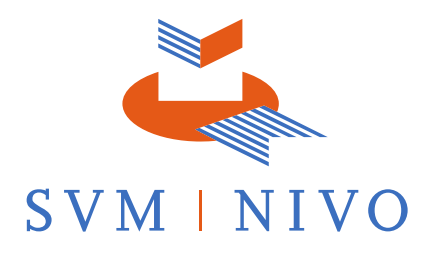

# 2.6 Examenreglement

Het reglement dat de procedures verschaft met betrekking tot de ontwikkeling, actualisatie, voorbereiding en uitvoering van examinering en de beoordeling van examens en periodieke evaluatie van examenresultaten.

In geval van strijdigheid van bepalingen uit het examenreglement en de bepalingen uit dit reglement voor Thuisexamens, prevaleren de bepalingen uit dit reglement Thuisexamens.

## **3. Examen**

3.1 Het examen vindt plaats op basis van het vigerende examenreglement. Voorts vindt de praktische uitvoering van de examinering plaats aan de hand van dit reglement voor Thuisexamens.

3.2 Nadat een Kandidaat het Thuisexamen heeft aangeschaft, kan het examen direct of binnen een periode van 90 dagen worden gestart.

3.3 Een Kandidaat dient het Thuisexamen aan te schaffen via het persoonlijk account.

3.4 De Kandidaat ontvangt na aanschaf van het Thuisexamen géén oproep via de e-mail.

3.5 Het Thuisexamen kan worden afgelegd op een laptop of een computer. Afname op mobiele apparaten, waaronder telefoons of tablets, wordt niet ondersteund.

3.6 Een Thuisexamen kan niet worden omgeboekt of geannuleerd.

## **4. Verloop van het examen**

#### *Voorafgaande aan het examen*

5.1 Voor het examen daadwerkelijk van start gaat dient u met uw webcam een scan te maken van de ruimte waarin u zich bevindt. Op deze scan moet de gehele ruimte zichtbaar zijn, en moet worden getoond dat het bureau leeg is. Er mogen geen andere mensen in de ruimte aanwezig zijn.

5.2 Bij enkele examens mag Kandidaat gebruikmaken van hulpmiddelen.

5.3 Voorafgaande aan het examen wordt door de Kandidaat met de webcam een foto gemaakt van het geldig legitimatiebewijs en het gezicht van de Kandidaat. De identiteit van de Kandidaat wordt op deze wijze achteraf vastgesteld. Wanneer de foto van het legitimatiebewijs of de Kandidaat niet duidelijk is, kan de Directie besluiten het examen ongeldig te verklaren.

## *Tijdens het examen*

5.4 Tijdens het examen moet de webcam een duidelijke opname van de Kandidaat maken. Het licht in de examenruimte moet helder en op daglichtsterkte zijn. De lichtbron moet boven de kandidaat geplaatst zijn. Er mag geen lichtbron achter de Kandidaat geplaatst zijn.

Bestandslocaties: Basisdocumenten, Modellen, EMO SVMNIVO

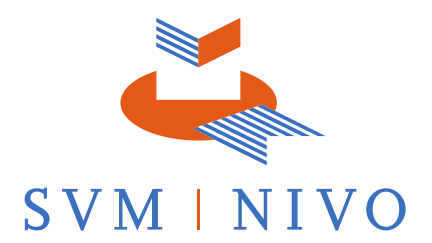

5.5 Tijdens het examen mogen er geen spullen op het bureau liggen of op een voor de Kandidaat zichtbare plek geplaatst of gehangen zijn. Ook papieren zijn niet toegestaan. Dit geldt uiteraard niet voor de goedgekeurde hulpmiddelen waarvan voorafgaande aan het examen is aangegeven dat deze gebruikt mogen worden.

5.6 Tijdens het examen mag er geen muziek worden afgespeeld op de achtergrond, mag er geen televisie aan staan, moet de telefoon en eventuele andere computers zijn uitgeschakeld en moeten alle achtergrondgeluiden worden vermeden.

5.7 Tijdens de examenafname mag de Kandidaat geen oordopjes of koptelefoon gebruiken of op het hoofd hebben.

5.8 Tijdens het examen mag de Kandidaat met niemand communiceren.

5.9 Tijdens het examen mag de Kandidaat de examenruimte niet verlaten en zich niet buiten het blikveld van de webcam begeven.

- 5.10 Tijdens het examen is het niet toegestaan om:
	- a. Screenshots of foto's te maken;
	- b. Andere programma's te gebruiken of op de achtergrond te laten draaien dan de examensoftware;
	- c. Software voor het delen van beeldschermen met derden ingeschakeld te hebben;
	- d. Software met een chatfunctie (waaronder YouCam) ingeschakeld te hebben;
	- e. Het internet te benaderen (met uitzondering van websites die behoren tot de vooraf goedgekeurde hulpmiddelen of de examensoftware).

5.11 Tijdens het gehele examen dienen apparaten voor het opnemen van video (webcam) en audio (microfoon) ingeschakeld te zijn.

5.12 Tijdens het examen dient de Kandidaat degelijk gekleed te zijn en zich beschaafd te gedragen.

- 5.13 Tijdens het examen dient de webcam op de juiste positie te staan. Dit betekent:
	- a. De webcam moet altijd op de Kandidaat gericht zijn die het examen aflegt;
	- b. Het gezicht van de Kandidaat dient in het midden van de webcam opname vastgelegd te worden;
	- c. Externe webcams moeten bovenop de laptopdeksel of op de monitor worden geplaatst, vanwaar een direct en ononderbroken weergave van het gezicht van de Kandidaat mogelijk is;
	- d. De lens van de webcam mag nooit worden bedekt tijdens het examen.

5.14 Tijdens de examenafname is het de Kandidaat verboden om vragen en/of opgaven in welke vorm dan ook te kopiëren, mee te nemen of te verspreiden, tenzij daarvoor nadrukkelijk toestemming is gegeven door SVMNIVO. Bij alle examens blijven de opgaven en de door de Kandidaat ingevulde examenformulieren eigendom van SVMNIVO.

5.15 Voor, tijdens en na het examen is het de Kandidaat verboden frauduleus te handelen. Hieronder wordt verstaan het bedrieglijk handelen van een Kandidaat dat erop gericht is het vormen van een juist oordeel omtrent zijn kennis, inzicht en vaardigheden te belemmeren of onmogelijk te maken. Onder frauduleus handelen wordt in ieder geval begrepen elke vorm van Bestandslocaties: Basisdocumenten, Modellen, EMO SVMNIVO

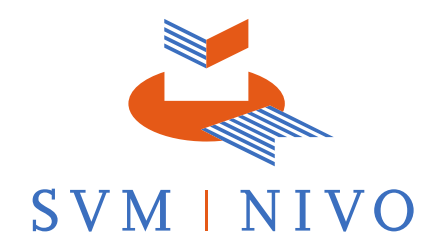

gebruik van niet uitdrukkelijk toegestane hulpmiddelen en het gelegenheid geven tot of het bevorderen van frauduleus handelen door anderen.

#### *Na het examen*

5.16 Na afloop van het examen dient de Kandidaat het examen volgens instructies af te sluiten. Het is niet toegestaan een printscreen te maken van het examenresultaat.

5.17 Voor het verzenden van de opnames is een internetverbinding nodig. Het kan gebeuren dat het verzenden van de opnames tijdens het maken van het examen tijdelijk is gestaakt omdat de internetverbinding niet stabiel genoeg was. In dat geval wordt het verzenden van de opnames aan de toezichthouder hervat wanneer de verbinding weer stabiel is. SVMNIVO is niet verantwoordelijk voor het (doen) verzenden van de opnames door de Kandidaat.

## **6. Beoordeling van het examen**

6.1 De examenafname dient door een Toezichthouder beoordeeld te worden nadat het examen is afgesloten. Hiervoor maakt de Toezichthouder gebruik van de opnames (audio en video) die tijdens de examenafname zijn gemaakt en aan de Toezichthouder worden verzonden.

6.2 Wanneer de Toezichthouder constateert dat tijdens de examenafname is afgeweken van de voorschriften uit dit reglement, beslist de Directie over de gevolgen hiervan en de te nemen vervolgstappen. Een van de mogelijke gevolgen is dat het examen ongeldig wordt verklaard.

## **7. Uitslag van het examen**

7.1 De Kandidaat ontvangt direct na het afronden van het examen een voorlopige uitslag. Deze voorlopige uitslag wordt pas definitief wanneer een Toezichthouder de opnames heeft bekeken en er geen onregelmatigheden zijn geconstateerd.

7.2 Binnen 14 dagen nadat de opnames van het examen door SVMNIVO zijn ontvangen, ontvangt de kandidaat de definitieve uitslag van het examen.

## **8. Regeling met betrekking tot inzage en klachten**

#### *Inzage*

8.1 Wanneer het examen van een Kandidaat ongeldig wordt verklaard, ontvangt de Kandidaat hierover een bericht. Hierin wordt toegelicht om welke reden(en) het examen door de Directie ongeldig verklaard is.

8.2 Een kandidaat kan binnen twee weken na het ontvangen van dit bericht een verzoek tot inzage doen. Tijdens deze inzage kan de Kandidaat de opnames van het examen terug zien en inzien om welke reden de Directie heeft besloten het examen ongeldig te verklaren.

8.3 Een verzoek tot inzage moet via de e-mail worden ingediend.

Bestandslocaties: Basisdocumenten, Modellen, EMO SVMNIVO

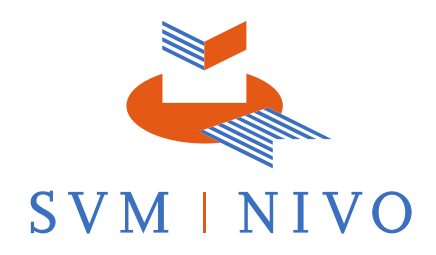

8.4 Tegen het besluit van de Directie om het examen ongeldig te verklaren, kan geen bezwaar worden gemaakt.

#### *Klachten*

Versie 1.1 • 18-10-2017

8.5 Tegen alle andere zaken dan de uitslag van een examen waarover bij kandidaten een grief bestaat kan een klacht worden ingediend. Klachten kunnen slechts via het klachtenformulier op de website van SVMNIVO worden ingediend. Klachten zijn slechts ontvankelijk indien ze zijn ontvangen binnen zes weken na het evenement of voorval waarop ze betrekking hebben. Klachten worden afgehandeld door of namens de Directie. Indieners van een klacht krijgen binnen zes weken na ontvangst van de klacht een reactie.

## **9. Thuisexamens en privacy**

9.1 Tijdens het Thuisexamen wordt de Kandidaat via de webcam en de microfoon opgenomen, en er worden screenshots gemaakt van wat er op het beeldscherm gebeurt. Daarnaast wordt er een foto gemaakt van het legitimatiebewijs, om de identiteit van de Kandidaat te kunnen verifiëren. Wanneer op het legitimatiebewijs het BSN zichtbaar is, mag de Kandidaat tijdens het fotograferen van het legitimatiebewijs dit BSN afdekken. Na de examenafname worden alle opnames door een Toezichthouder bekeken om vast te kunnen stellen dat er geen identiteitsfraude, examenfraude of andere onregelmatigheid heeft plaatsgevonden.

9.2 SVMNIVO heeft Software Secure opdracht gegeven de opname van Thuisexamens uit te voeren en de examenafname te controleren. Software Secure is gevestigd in de Verenigde Staten (adres: 90 Oak Street, Newton Upper Falls, MA 02464). Software Secure maakt de opnames voor SVMNIVO en verifieert na afloop van het examen dat er geen onregelmatigheden hebben plaatsgevonden. De opnames van webcam, microfoon en beeldscherm worden beschikbaar gesteld aan SVMNIVO en aan door Software Secure geautoriseerde vertegenwoordigers in de Verenigde Staten en India. De opnames van webcam, microfoon en beeldscherm worden opgeslagen door de hosting partners van Software Secure, die gebruikmaken van datacenters in de Verenigde Staten en Singapore.

9.3 Indien een Kandidaat hier niet mee akkoord gaat, kan de Kandidaat geen Thuisexamen aanvragen en afleggen. De Kandidaat dient dan via SVMNIVO een examenafname in een examenlocatie aan te vragen.

9.4 Wanneer een Kandidaat zich inschrijft voor een Thuisexamen, geeft de Kandidaat toestemming voor opnames zoals hierboven beschreven.